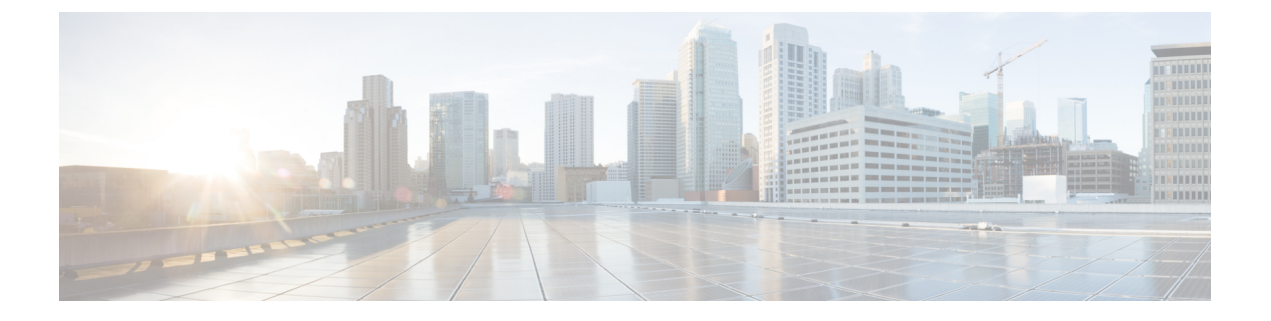

# **IPv6** ユニキャスト ルーティングの設定

- 機能情報の確認 (1 ページ)
- IPv6 ユニキャスト ルーティングの設定について (1 ページ)
- DHCP for IPv6 アドレス割り当ての設定 (55ページ)
- IPv6 ユニキャスト ルーティングの設定例 (60 ページ)

# 機能情報の確認

ご使用のソフトウェアリリースでは、このモジュールで説明されるすべての機能がサポートさ れているとは限りません。最新の機能情報および警告については、使用するプラットフォーム およびソフトウェア リリースの Bug Search Tool およびリリース ノートを参照してください。 このモジュールに記載されている機能の詳細を検索し、各機能がサポートされているリリース のリストを確認する場合は、このモジュールの最後にある機能情報の表を参照してください。

プラットフォームのサポートおよびシスコソフトウェアイメージのサポートに関する情報を検 索するには、Cisco Feature Navigator を使用します。Cisco Feature Navigator にアクセスするに は、<https://cfnng.cisco.com/>に進みます。Cisco.com のアカウントは必要ありません。

# **IPv6** ユニキャスト ルーティングの設定について

この章では、スイッチにIPv6ユニキャストルーティングを設定する方法について説明します。

### **IPv6** の概要

IPv4 ユーザーは IPv6 に移行することができ、エンドツーエンドのセキュリティ、Quality of Service(QoS)、およびグローバルに一意なアドレスのようなサービスを利用できます。IPv6 アドレス スペースによって、プライベート アドレスの必要性が低下し、ネットワーク エッジ の境界ルータで Network Address Translation (NAT; ネットワーク アドレス変換)処理を行う必 要性も低下します。

シスコの IPv6 の実装方法については、次の URL を参照してください。

[http://www.cisco.com/en/US/products/ps6553/products\\_ios\\_technology\\_home.html](http://www.cisco.com/en/US/products/ps6553/products_ios_technology_home.html)

IPv6 およびこの章のその他の機能については、

- 『*Cisco IOS IPv6 Configuration Library*』を参照してください。
- Cisco.com の [Search] フィールドを使用して、Cisco IOS ソフトウェア マニュアルを特定し ます。たとえば、スタティック ルートについての情報が必要な場合は、[Search] フィール ドで *Implementing Static Routes for IPv6* と入力すると、スタティック ルートについて調べ られます。

### **IPv6** アドレス

スイッチがサポートするのは、IPv6ユニキャストアドレスのみです。サイトローカルユニキャ スト アドレスおよびマルチキャスト アドレスはサポートされません。

IPv6 の 128 ビット アドレスは、コロンで区切られた一連の 8 つの 16 進フィールド (n:n:n:n:n:n:n:n. の形式)で表されます。次に、IPv6 アドレスの例を示します。

2031:0000:130F:0000:0000:09C0:080F:130B

実装を容易にするために、各フィールドの先行ゼロは省略可能です。上記アドレスは、先行ゼ ロを省略した次のアドレスと同じです。

#### 2031:0:130F:0:0:9C0:80F:130B

2つのコロン(::)を使用して、ゼロが連続する16進フィールドを表すことができます。ただ し、この短縮形を使用できるのは、各アドレス内で 1 回のみです。

#### 2031:0:130F::09C0:080F:130B

IPv6 アドレス形式、アドレス タイプ、および IPv6 パケット ヘッダーの詳細については、 Cisco.com で『*Cisco IOS IPv6 ConfigurationLibrary*』の [http://www.cisco.com/c/en/us/td/docs/ios-xml/](http://www.cisco.com/c/en/us/td/docs/ios-xml/ios/ipv6_basic/configuration/xe-3e/ip6b-xe-3e-book.html) [ios/ipv6\\_basic/configuration/xe-3e/ip6b-xe-3e-book.html](http://www.cisco.com/c/en/us/td/docs/ios-xml/ios/ipv6_basic/configuration/xe-3e/ip6b-xe-3e-book.html) を参照してください。

「Implementing Addressing and Basic Connectivity」の章では、次の項の内容が Catalyst 2960、 2960-S、2960-C、2960-X、2960-CX、3560-CX スイッチに適用されます。

- IPv6 アドレス形式
- IPv6 アドレス タイプ:マルチキャスト
- Ipv6 アドレス 出力表示
- 簡易 IPv6 パケット ヘッダー

### サポート対象の **IPv6** ユニキャスト ルーティング機能

ここでは、スイッチでサポートされている IPv6 プロトコル機能について説明します。

### **128** ビット幅のユニキャスト アドレス

スイッチは集約可能なグローバル ユニキャスト アドレスおよびリンク ローカル ユニキャスト アドレスをサポートします。サイト ローカル ユニキャスト アドレスはサポートされていませ ん。

• 集約可能なグローバル ユニキャスト アドレスは、集約可能グローバル ユニキャスト プレ フィックスの付いた IPv6 アドレスです。このアドレス構造を使用すると、ルーティング プレフィックスを厳格に集約することができ、グローバルルーティングテーブル内のルー ティング テーブル エントリ数が制限されます。これらのアドレスは、組織を経由して最 終的にインターネット サービス プロバイダに至る集約リンク上で使用されます。

これらのアドレスはグローバル ルーティング プレフィックス、サブネット ID、およびイ ンターフェイス ID によって定義されます。現在のグローバル ユニキャスト アドレス割り 当てには、バイナリ値001 (2000::/3) で開始するアドレス範囲が使用されます。プレフィッ クスが2000::/3 (001)  $\sim$  E000::/3 (111) のアドレスには、Extended Unique Identifier (EUI) 64 フォーマットの 64 ビット インターフェイス ID を設定する必要があります。

• リンク ローカル ユニキャスト アドレスをすべてのインターフェイスに自動的に設定する には、修飾 EUI フォーマット内で、リンク ローカル プレフィックス FE80::/10(1111 1110 10) およびインターフェイスID を使用します。ネイバー探索プロトコル (NDP) および ステートレス自動設定プロセスでは、リンクローカルアドレスが使用されます。ローカル リンク上のノードは、リンクローカルアドレスを使用します。通信する場合に、グローバ ルに一意なアドレスは不要です。IPv6ルータは、リンクローカルの送信元または宛先アド レスを持つパケットをその他のリンクに転送しません。

詳細については、Cisco.com で『*Cisco IOS IPv6 Configuration Library* 』の「Implementing IPv6 Addressing and Basic Connectivity」の章にある IPv6 ユニキャスト アドレスに関する項を参照し てください。

#### **IPv6** の **DNS**

IPv6 は、ドメイン ネーム システム(DNS)のレコード タイプを、DNS 名前/アドレスおよび アドレス/名前の検索プロセスでサポートします。DNSAAAAリソースレコードタイプはIPv6 アドレスをサポートし、IPv4 の A アドレス レコードと同等です。スイッチは IPv4 および IPv6 の DNS 解決をサポートします。

#### **IPv6** ユニキャストのパス **MTU** ディスカバリ

スイッチはシステム最大伝送単位(MTU)の IPv6 ノードへのアドバタイズおよびパス MTU ディスカバリをサポートします。パス MTU ディスカバリを使用すると、ホストは指定された データ パスを通るすべてのリンクの MTU サイズを動的に検出して、サイズに合せて調整でき ます。IPv6では、パスを通るリンクのMTUサイズが小さくてパケットサイズに対応できない 場合、パケットの送信元がフラグメンテーションを処理します。

#### **ICMPv6**

IPv6 のインターネット制御メッセージ プロトコル(ICMP)は、ICMP 宛先到達不能メッセー ジなどのエラーメッセージを生成して、処理中に発生したエラーや、その他の診断機能を報告 します。IPv6 では、ネイバー探索プロトコルおよびパス MTU ディスカバリに ICMP パケット も使用されます。

#### ネイバー探索

スイッチは、IPv6対応のNDP、ICMPv6の最上部で稼働するプロトコル、およびNDPをサポー トしない IPv6 ステーション対応のスタティック ネイバー エントリをサポートします。IPv6 ネ イバー探索プロセスは ICMP メッセージおよび送信請求ノード マルチキャスト アドレスを使 用して、同じネットワーク(ローカルリンク)上のネイバーのリンク層アドレスを判別し、ネ イバーに到達できるかどうかを確認し、近接ルータを追跡します。

スイッチは、マスク長が 64 未満のルートに対して ICMPv6 リダイレクトをサポートしていま す。マスク長が 64 ビットを超えるホスト ルートまたは集約ルートでは、ICMP リダイレクト がサポートされません。

ネイバー探索スロットリングにより、IPv6 パケットをルーティングするためにネクスト ホッ プ転送情報を取得するプロセス中に、スイッチ CPU に不必要な負荷がかかりません。IPv6 パ ケットのネクストホップがスイッチによってアクティブに解決しようとしている同じネイバー である場合は、そのようなパケットが追加されると、スイッチはそのパケットをドロップしま す。このドロップにより、CPU に余分な負荷がかからないようになります。

### デフォルト ルータ プリファレンス

スイッチは、ルータのアドバタイズメント メッセージの拡張機能である、IPv6 Default Router Prefernce (DRP) をサポートします。DRPでは、特にホストがマルチホーム構成されていて、 ルータが異なるリンク上にある場合に、ホストが適切なルータを選択する機能が向上しまし た。スイッチは、Route Information Option(RFC 4191)をサポートしません。

IPv6 ホストは、オフリンク宛先へのトラフィック用にルータを選択する、デフォルト ルータ リストを維持します。次に、宛先用に選択されたルータは、宛先キャッシュに格納されます。 IPv6 NDP では、到達可能であるルータまたは到達可能性の高いルータが、到達可能性が不明 または低いルータよりも優先されます。NDPは、到達可能または到達できる可能性の高いルー タとして、常に同じルータを選択するか、またはルータリストを循環して選択できます。DRP を使用することにより、両方ともが到達可能または到達できる可能性の高い2台のルータの一 方を他方に対して優先させるよう IPv6 ホストを設定することができます。

DRP for IPv6 の設定については、「*DRP* の設定」を参照してください。

DRP for IPv6 の詳細情報については、Cisco.com の『*Cisco IOS IPv6 Configuration Library*』を参 照してください。

#### **IPv6** のステートレス自動設定および重複アドレス検出

スイッチではステートレス自動設定が使用されているため、ホストやモバイル IP アドレスの 管理のような、リンク、サブネット、およびサイトアドレス指定の変更を管理することができ ます。ホストは独自のリンクローカルアドレスを自動的に設定します。起動元ノードはルータ に送信請求を送信して、インターフェイス設定をアドバタイズするようルータに要求します。

自動設定および重複アドレス検出の詳細については、Cisco.comで『*Cisco IOS IPv6Configuration Library*』の「Implementing IPv6 Addressing and Basic Connectivity」の章を参照してください。

#### **IPv6** アプリケーション

スイッチは、次のアプリケーションについて IPv6 をサポートします。

- Ping、traceroute、および Telnet
- IPv6 トランスポートによるセキュア シェル (SSH)
- IPv6 トランスポートによる HTTP サーバー アクセス
- IPv4 トランスポートによる AAAA の DNS レゾルバ
- IPv6 アドレスの Cisco Discovery Protocol(CDP)サポート

これらのアプリケーションの管理に関する詳細については、Cisco.com の『*Cisco IOS IPv6 Configuration Library*』を参照してください。

#### **DHCP for IPv6** アドレスの割り当て

DHCPv6 を使用すると、DHCP サーバーは IPv6 ネットワーク アドレスなどの設定パラメータ を IPv6 クライアントに渡すことができます。このアドレス割り当て機能により、ホストが接 続するネットワークに基づいて、適切なプレフィックス内での重複しないアドレス割り当てが 管理されます。アドレスは、1つまたは複数のプレフィックスプールから割り当てることがで きます。デフォルトのドメインおよび DNS ネーム サーバー アドレスなど、その他のオプショ ンは、クライアントに戻すことができます。アドレスプールは、特定のインターフェイス、複 数のインターフェイス上で使用する場合に割り当てられます。または、サーバーが自動的に適 切なプールを検出できます。

DHCP for IPv6 の設定については、「*DHCP for IPv6* アドレス割り当ての設定」のセクションを 参照してください。

DHCPv6クライアント、サーバー、またはリレーエージェント機能の設定の詳細については、 Cisco.com で『*Cisco IOS IPv6 Configuration Library*』を参照してください。

#### **IPv6** のスタティック ルート

スタティックルートは手動で設定され、2つのネットワーキングデバイス間のルートを明示的 に定義します。スタティックルートが有効なのは、外部ネットワークへのパスが1つしかない 小規模ネットワークの場合、または大規模ネットワークで特定のトラフィックタイプにセキュ リティを設定する場合です。

IPv6 のスタティック ルーティングの設定 (CLI)

IPv6 用のスタティックルートの設定については、「*IPv6* 用のスタティックルーティングの設 定」を参照してください。

スタティック ルートの詳細については、Cisco.com で『*Cisco IOS IPv6 ConfigurationLibrary*』の 「Implementing Static Routes for IPv6」の章を参照してください。

#### **RIP for IPv6**

IPv6 の Routing Information Protocol (RIP) は、ルーティング メトリックとしてホップ カウン トを使用するディスタンスベクトル プロトコルです。IPv6 アドレスおよびプレフィックスの サポート、すべての RIP ルータを含むマルチキャスト グループ アドレス FF02::9 を RIP アッ プデート メッセージの宛先アドレスとして使用する機能などがあります。

IPv6 の RIP の設定については、「*IPv6* の *RIP* の設定」を参照してください。

IPv6 の RIP の詳細については、Cisco.com で『*Cisco IOS IPv6 Configuration Library*』の 「Implementing RIP for IPv6」の章を参照してください。

#### **OSPF for IPv6**

フィーチャ セットを実行しているスイッチは、IPv6 の Open Shortest Path First(OSPF)(IP の リンクステート プロトコル)をサポートします。詳細については、Cisco.com の『*Cisco IOS IPv6 Configuration Library*』を参照してください。

#### **OSPFv3** グレースフル リスタート

OSPFv3機能により、OSPFv3ルーティングプロトコル情報が復元されている間も、既知のルー ト上でノンストップのデータの転送が可能になります。スイッチでは、グレースフルリスター トがリスタートモード(グレースフルリスタート対応スイッチの場合)とヘルパーモード(グ レースフル リスタート認識スイッチの場合)のいずれかで使用されます。

グレースフル リスタート機能を使用するには、スイッチがハイアベイラビリティ ステートフ ル スイッチオーバー(SSO)モードである必要があります(デュアル ルート プロセッサ)。 グレースフル リスタートに対応したスイッチでは、次の障害が発生した際にグレースフル リ スタートが使用されます。

- スタンバイ ルート プロセッサへの切り替えが起こるルート プロセッサ障害
- 計画されたスタンバイ ルート プロセッサへのルート プロセッサの切り替え

グレースフル リスタート機能では、隣接スイッチがグレースフル リスタート認識である必要 があります。

詳細については、Cisco.com で『*Cisco IOS IPv6 Configuration Library*』の「Implementing OSFP for IPv6」の章を参照してください。

#### 高速コンバージェンス:**LSA** および **SPF** スロットリング

OSPFv3 リンク ステート アドバタイズメント(LSA)および Shortest Path First(SPF)スロッ トリング機能は、ネットワークが不安定なときに、OSPFv3でのリンクステートアドバタイズ メントの更新の速度を低下させる動的な方法ダイナミック方式を提供します。またこの機能を 使用すると、LSA のレート制限をミリ秒単位で指定することにより、OSPFv3 コンバージェン ス時間の短縮が可能になります。

OSPFv3 では以前はレート制限 SPF 計算および LSA 生成にスタティック タイマーを使用しま した。これらのタイマーを設定することもできますが、値は秒単位で指定するため、OSPFv3 コンバージェンスに制限が課せられます。LSA および SPF スロットリングは、すばやく応答 できる高度な SPF および LSA レート制限方式を提供することにより、1 秒未満単位でのコン バージェンスを実現し、長引く不安定期間中にも安定性および保護を提供します。

#### **IPsec** を使用した認証サポート

OSPF for IPv6 (OSPFv3) パケットが変更されずにスイッチに再送信されるようにするには、 OSPFv3 パケットを認証する必要があります。OSPFv3 は、IPsec セキュア ソケット API を使用

して OSPFv3 パケットに認証を追加します。この API は、IPv6 をサポートするように拡張され ています。

OSPFv3 では、認証をイネーブルにするために IPsec を使用する必要があります。OSPFv3 で使 用するために必要な IPsec API は暗号イメージのみに含まれるため、認証を使用するには暗号 イメージが必要です。

#### **IPv6** の **HSRP** の設定

HSRPは、任意の単一のルータのアベイラビリティに依存せず、ルーティングIPv6トラフィッ クにルーティング冗長性を提供します。IPv6 ホストは、IPv6 ネイバー探索ルータのアドバタ イズメントメッセージによって使用可能なルータを学習します。これらのメッセージは定期的 にマルチキャストされるか、ホストにより送信請求されます。

HSRP IPv6 グループには、HSRP グループ番号に基づく仮想 MAC アドレス、およびデフォル トで HSRP 仮想 MAC アドレスに基づく HSRP の仮想 IPv6 リンクローカル アドレスがありま す。HSRP グループがアクティブな場合、定期的なメッセージが HSRP 仮想 IPv6 リンクローカ ルアドレスに送信されます。グループがアクティブステートでなくなった場合、これらのメッ セージは最後のメッセージが送信されたあとで停止します。

IPv6のHSRPを設定する場合、インターフェイス上でHSRP version2 (HSRPv2) をイネー ブルにする必要があります。

#### **EIGRP IPv6**

IPサービスフィーチャセットを実行中のスイッチは、IPv6のEnhanced Interior GatewayRouting Protocol(EIGRP)をサポートします。IPv6 の EIGRP は稼働するインターフェイス上で設定さ れるため、グローバルな IPv6 アドレスは不要です。

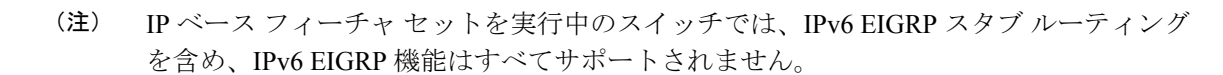

EIGRP IPv6 インスタンスでは、実行する前に暗示的または明示的なルータ ID が必要です。暗 示的なルータ ID はローカルの IPv4 アドレスを基にして作成されるため、すべての IPv4 ノー ドには常に使用可能なルータ ID があります。ただし、EIGRPIPv6 は IPv6 ノードだけが含まれ るネットワークで稼働するため、使用可能な IPv4 ルータ ID がない場合があります。

EIGRP for IPv6 の詳細については、Cisco.com で『*Cisco IOS IPv6 Configuration Library*』の 「Implementing EIGRP for IPv6」の章を参照してください。

#### **SNMP and Syslog Over IPv6**

IPv4 と IPv6 の両方をサポートするには、IPv6 のネットワーク管理で IPv4 および IPv6 のトラ ンスポートが必要になります。Syslog over IPv6 は、このトランスポートのアドレス データ タ イプをサポートします。

<sup>(</sup>注)

Simple Network Management Protocol (SNMP) と syslog over IPv6 は、次の機能を提供します。

- IPv4 と IPv6 両方のサポート
- SNMP に対する IPv6 トランスポート、および SNMP 変更による IPv6 ホストのトラップの サポート
- IPv6 アドレス指定をサポートするための SNMP および syslog に関連する MIB
- IPv6 ホストをトラップ レシーバとして設定

Over IPv6 をサポートするため、SNMP は既存の IP トランスポート マッピングを変更して、 IPv4 と IPv6 を同時にサポートします。次の SNMP 動作は、IPv6 トランスポート管理をサポー トします。

- •デフォルト設定のユーザー データグラム プロトコル (UDP) SNMP ソケットを開く
- *SR\_IPV6\_TRANSPORT* と呼ばれる新しいトランスポート メカニズムを提供
- IPv6 トランスポートによる SNMP 通知の送信
- IPv6 トランスポートの SNMP 名のアクセス リストのサポート
- IPv6 トランスポートを使用した SNMP プロキシ転送のサポート
- SNMP マネージャ機能と IPv6 トランスポートの連動確認

設定手順を含む、SNMP over IPv6 については、Cisco.com で『*Cisco IOS IPv6 Configuration Library*』の「Managing Cisco IOS Applications over IPv6」の章を参照してください。

設定手順を含む、syslog over IPv6 については、Cisco.com で『*Cisco IOS IPv6 Configuration Library*』の「Implementing IPv6 Addressing and Basic Connectivity」の章を参照してください。

#### **HTTP(S) Over IPv6**

HTTP クライアントは要求を IPv4 HTTP サーバーと IPv6 HTTP サーバーの両方に送信し、これ らのサーバーは IPv4 HTTP クライアントと IPv6 HTTP クライアントの両方からの要求に応答 します。IPv6 アドレスを含む URL は、16 ビット値をコロンで区切った 16 進数で指定する必 要があります。

受信ソケットコールは、IPv4アドレスファミリまたはIPv6アドレスファミリを選択します。 受信ソケットは、IPv4 ソケットまたは IPv6 ソケットのいずれかです。リスニング ソケット は、接続を示すIPvv4とIPv6の両方の信号を待ち受け続けます。IPv6リスニングソケットは、 IPv6 ワイルドカード アドレスにバインドされています。

基本TCP/IPスタックは、デュアルスタック環境をサポートします。HTTPには、TCP/IPスタッ ク、およびネットワーク層相互作用を処理するためのソケットが必要です。

HTTP 接続を確立するには、基本ネットワーク接続(**ping**)がクライアントとサーバーホスト との間に存在する必要があります。

詳細については、Cisco.com で『*Cisco IOS IPv6 Configuration Library*』の「Managing Cisco IOS Applications over IPv6」の章を参照してください。

### サポートされていない **IPv6** ユニキャスト ルーティング機能

スイッチは、次の IPv6 機能をサポートしません。

- サイトローカルアドレス宛ての IPv6 パケット
- IPv4/IPv6 や IPv6/IPv4 などのトンネリング プロトコル
- IPv4/IPv6 または IPv6/IPv4 トンネリング プロトコルをサポートするトンネル エンドポイ ントとしてのスイッチ

### **IPv6** 機能の制限

スイッチでは IPv6 はハードウェアに実装されるため、ハードウェア メモリ内の IPv6 圧縮アド レスによる制限がいくつか発生します。これらのハードウェア制限により、機能の一部が失わ れて、制限されます。

機能の制限は次のとおりです。

- スイッチはハードウェアで SNAP カプセル化 IPv6 パケットを転送できません。これらは ソフトウェアで転送されます。
- スイッチはソースルート IPv6 パケットに関する QoS 分類をハードウェアで適用できませ  $\lambda$

### **IPv6** の設定

### **IPv6** のデフォルト設定

表 **<sup>1</sup> : IPv6** のデフォルト設定

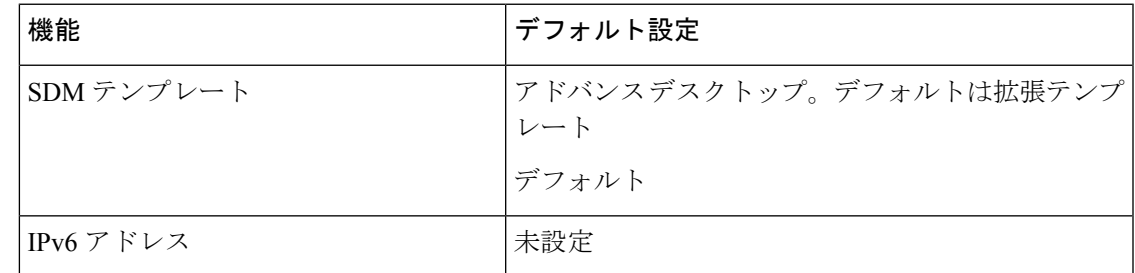

### **IPv6** アドレッシングの設定と **IPv6** ルーティングの有効化

ここでは、IPv6 アドレスを各レイヤ 3 インターフェイスに割り当てて、IPv6 トラフィックを スイッチ上でグローバル転送する方法を説明します。

スイッチ上の IPv6 を設定する前に、次の注意事項に従ってください。

• 必ずデュアル IPv4/IPv6 SDM テンプレートを選択してください。

• **ipv6 address** インターフェイス コンフィギュレーション コマンドでは、16 ビット値を使 用したコロン区切りの 16 進形式で指定したアドレスで *ipv6-address* 変数および *ipv6-prefix* 変数を入力する必要があります。*prefix-length* 変数(スラッシュ(/) で始まる)は、プレ フィックス(アドレスのネットワーク部分)を構成するアドレスの上位連続ビット数を示 す 10 進値です。

インターフェイス上の IPv6 トラフィックを転送するには、そのインターフェイス上でグロー バル IPv6 アドレスを設定する必要があります。インターフェイス上で IPv6 アドレスを設定す ると、リンクローカルアドレスの設定、およびそのインターフェイスに対するIPv6のアクティ ブ化が自動的に行われます。設定されたインターフェイスは、次に示す、該当リンクの必須マ ルチキャスト グループに自動的に参加します。

- インターフェイスに割り当てられた各ユニキャストアドレスの送信要求ノードマルチキャ スト グループ FF02:0:0:0:0:1:ff00::/104(このアドレスはネイバー探索プロセスで使用され る)
- 全ノード向けリンクローカルマルチキャストグループ FF02::1
- 全ルータ向けリンクローカルマルチキャストグループ FF02::2

IPv6ルーティングの設定の詳細については、Cisco.comで『*Cisco IOS IPv6ConfigurationLibrary*』 の「Implementing Addressing and Basic Connectivity for IPv6」の章を参照してください。

レイヤ 3 インターフェイスに IPv6 アドレスを割り当てて、IPv6 ルーティングをイネーブルに するは、特権 EXEC モードで次の手順を実行します。

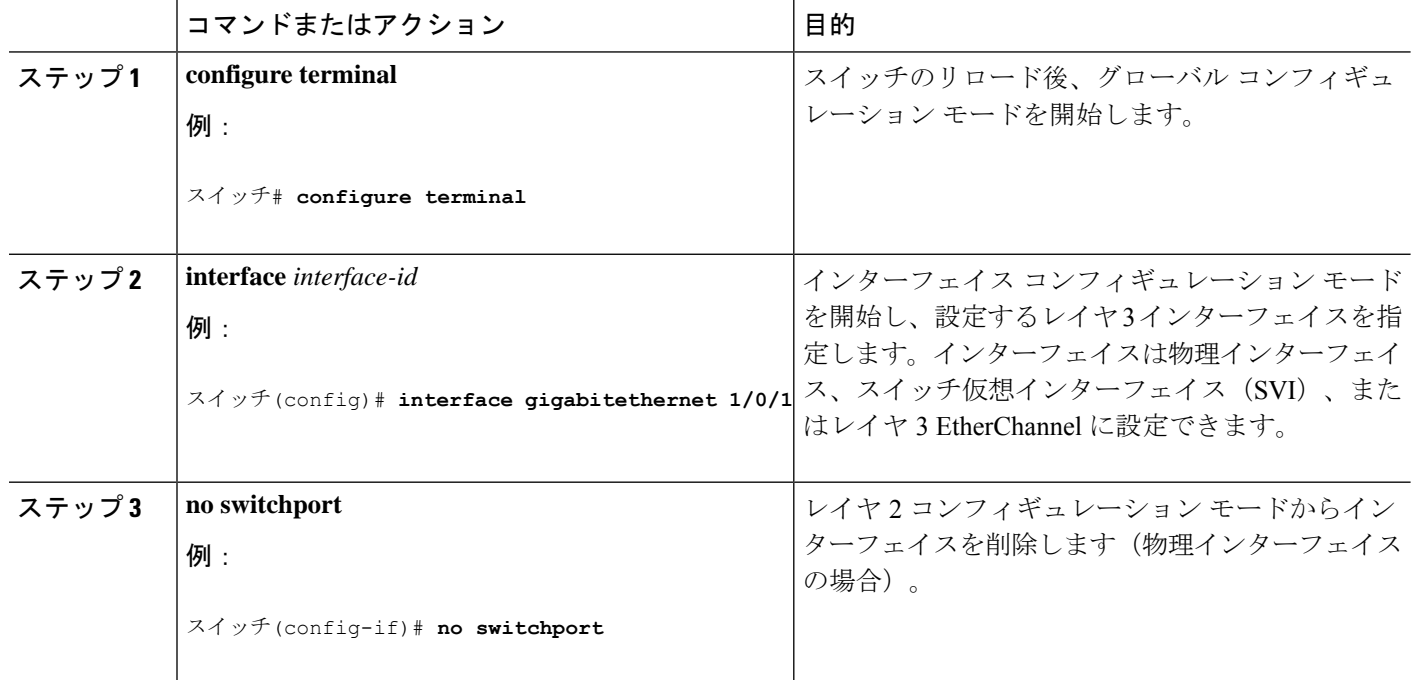

#### 手順

 $\overline{\phantom{a}}$ 

ш

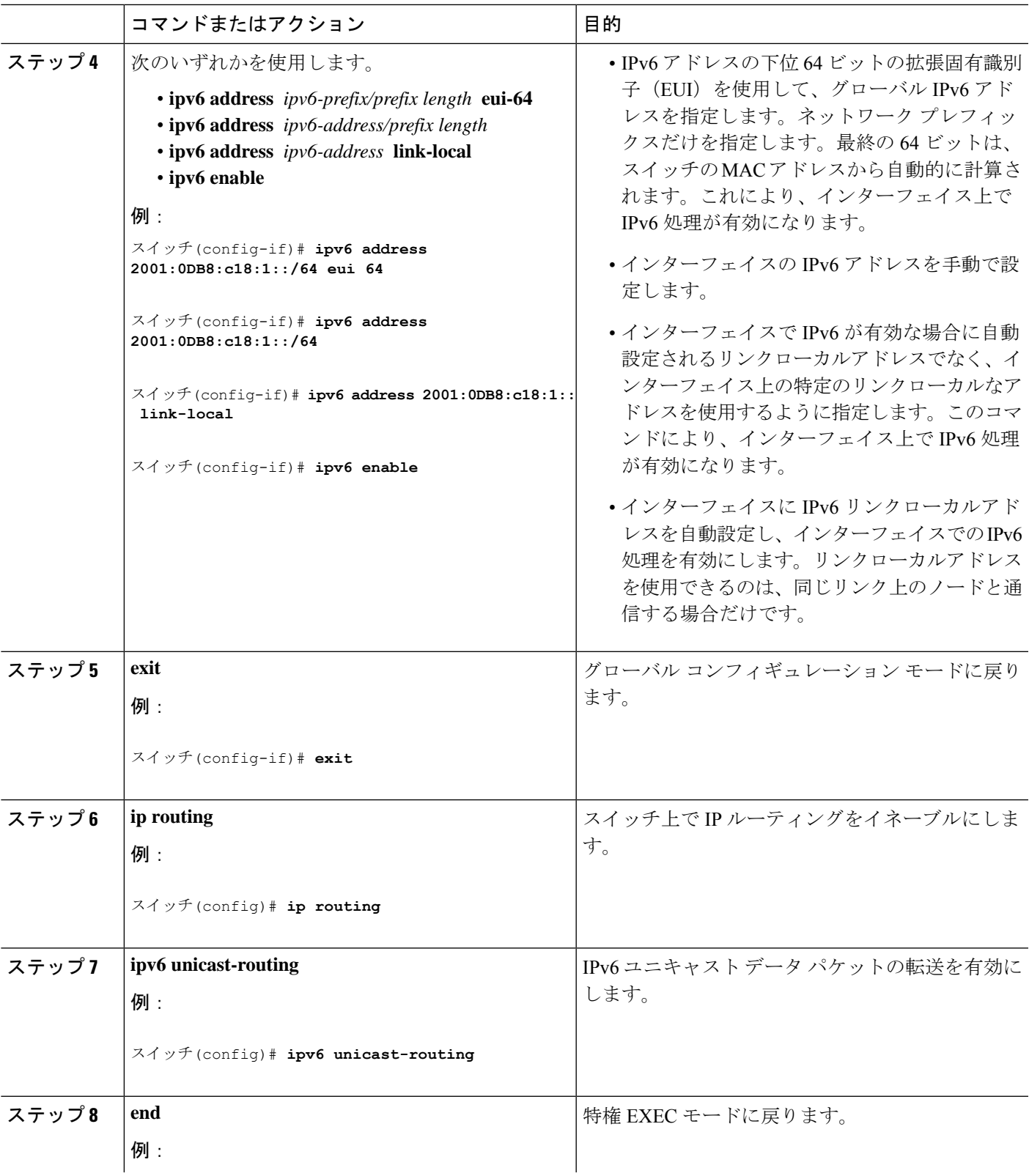

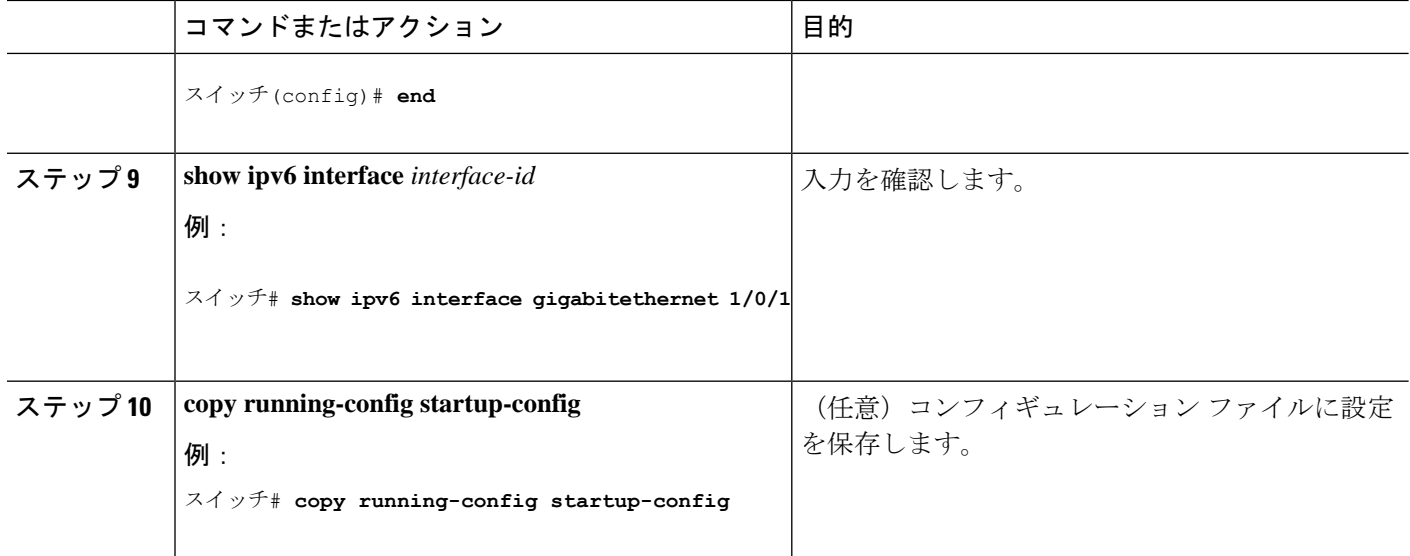

### **IPv6** でのファースト ホップ セキュリティの設定

#### **IPv6** でのファースト ホップ セキュリティの前提条件

- 必要な、IPv6 が有効になっている SDM テンプレートが設定されていること。
- **mls qos** コマンドを使用して CoPP ポリシーを設定する前に、スイッチで QoS を有効にす る必要があります。

### **IPv6** でのファースト ホップ セキュリティの制約事項

- 次の制限は、FHSポリシーをEtherChannelインターフェイスに適用する場合に該当します (ポート チャネル)。
	- FHSポリシーがアタッチされた物理ポートはEtherChannelグループに参加することが できません。
	- FHS ポリシーは、EtherChannel グループのメンバーである場合に物理ポートにアタッ チすることができません。
- デフォルトでは、スヌーピング ポリシーにはセキュリティ レベルのガードがあります。 そのようなスヌーピング ポリシーがアクセス スイッチに設定されると、ルータまたは DHCP サーバー/リレーに対応するアップリンク ポートが信頼できるポートとして設定さ れていても、IPv6(DHCPv6)サーバー パケットに対する外部 IPv6 ルータ アドバタイズ メント(RA)または Dynamic Host Configuration Protocol はブロックされます。IPv6 RA また は DHCPv6 サーバー メッセージを許可するには、次の手順を実行します。
	- IPv6 RA ガード ポリシー(RA の場合)または IPv6 DHCP ガード ポリシー(DHCP サーバー メッセージの場合)をアップリンク ポートに適用します。
	- 低いセキュリティ レベルでスヌーピング ポリシーを設定します(たとえば、glean や inspect など)。しかし、ファースト ホップ セキュリティ機能の利点が有効でないた

め、このようなスヌーピング ポリシーでは、低いセキュリティ レベルを設定するこ とはお勧めしません。

- [CSCvk32439](https://bst.cloudapps.cisco.com/bugsearch/bug/CSCvk32439)で報告された制限により、IPv6SISFベースのデバイストラッキングポリシー を使用した CoPP ポリシーには、次の制限が適用されます。
	- スイッチで IPv6SISF ポリシーが設定されている場合、IPv6 NDP トラフィックを制限 するには CoPP ポリシーが必要です。
	- NDP CoPP ポリシーが設定された後、制限されたトラフィックが CPU にヒットしま す。接続されているエンドポイントの合計に対応するには、NDP CoPP ポリシーの数 を、スタック内の各スイッチに接続するユーザーの数よりわずかに多くする必要があ ります。スイッチに接続されているエンドポイントの数よりも少ない NDP CoPP ポリ シーを設定すると、エンドポイントへの IP 割り当ては遅延しますが、完全に無視さ れるわけではありません。

たとえば、5 つのスイッチのスタックに約 300 のユーザーが いる場合、NDP CoPP ポリシーは 300 を超える必要がありま す。 (注)

> • DHCPv6(サーバーからクライアントおよびクライアントからサーバー)CoPP ポリ シーは、Lightweight DHCPv6 リレーエージェント(LDRA)がスイッチの IPv6 SISF ベースのデバイス トラッキング ポリシーで設定されている場合にのみ必要です。

#### **IPv6** でのファースト ホップ セキュリティに関する情報

IPv6 のファーストホップ セキュリティ(FHS IPv6)は、ポリシーを物理インターフェイス、 または VLAN にアタッチできる一連の IPv6 セキュリティ機能です。IPv6 ソフトウェア ポリ シー データベース サービスは、これらのポリシーを保存しアクセスします。ポリシーを設定 または変更すると、ポリシー属性はソフトウェア ポリシー データベースに保存または更新さ れ、その後指定したとおりに適用されます。次のIPv6ポリシーが現在サポートされています。

- IPv6 スヌーピング ポリシー:IPv6 スヌーピング ポリシーは、IPv6 内の FHS で使用できる ほとんどの機能を有効にできるコンテナ ポリシーとして機能します。
- IPv6 FHS バインディング テーブルの内容:スイッチに接続された IPv6 ネイバーのデータ ベーステーブルはネイバー探索(ND)プロトコルスヌーピングなどの情報ソースから作 成されます。このデータベースまたはバインディング テーブルは、リンク層アドレス (LLA)、IPv4 または IPv6 アドレス、およびスプーフィングやリダイレクト攻撃を防止 するためにネイバーのプレフィックスバインディングを検証するために、さまざまなIPv6 ガード機能(IPv6 ND 検査など)によって使用されます。
- IPv6 ネイバー探索検査:IPv6 ND 検査は、レイヤ 2 ネイバー テーブル内のステートレス自 動設定アドレスのバインディングを学習し、保護します。IPv6 ND 検査は、信頼できるバ インディング テーブル データベースを構築するためにネイバー探索メッセージを分析し ます。準拠していないIPv6ネイバー探索メッセージは破棄されます。NDメッセージは、

そのIPv6からメディアアクセスコントロール(MAC)へのマッピングが検証可能な場合 に信頼できると見なされます。

この機能によって、DAD、アドレス解決、ルータ ディスカバリ、ネイバー キャッシュに 対する攻撃などの、ND メカニズムに固有の脆弱性のいくつかが軽減されます。

- IPv6 ルータ アドバタイズメント ガード : IPv6 ルータ アドバタイズメント(RA)ガード 機能を使用すると、ネットワーク管理者は、ネットワーク スイッチ プラットフォームに 到着した不要または不正な RA ガード メッセージをブロックまたは拒否できます。RA は、リンクで自身をアナウンスするためにルータによって使用されます。RA ガード機能 は、これらの RA を分析して、未承認のルータによって送信された偽の RA をフィルタリ ングして除外します。ホスト モードでは、ポートではルータ アドバタイズメントとルー タ リダイレクト メッセージはすべて許可されません。RA ガード機能は、レイヤ 2 デバイ スの設定情報を、受信した RA フレームで検出された情報と比較します。レイヤ 2 デバイ スは、RAフレームとルータリダイレクトフレームの内容を設定と照らし合わせて検証し た後で、RA をユニキャストまたはマルチキャストの宛先に転送します。RA フレームの 内容が検証されない場合は、RA は破棄されます。
- IPv6 DHCP ガード:IPv6 DHCP ガード機能は、承認されない DHCPv6 サーバーおよびリ レー エージェントからの返信およびアドバタイズメント メッセージをブロックします。 IPv6DHCPガードは、偽造されたメッセージがバインディングテーブルに入るのを防ぎ、 DHCPv6サーバーまたはDHCPリレーからデータを受信することが明示的に設定されてい ないポートで受信された DHCPv6 サーバー メッセージをブロックできます。この機能を 使用するには、ポリシーを設定してインターフェイスまたは VLAN にアタッチします。 DHCP ガード パケットをデバッグするには、**debug ipv6 snooping dhcp-guard** 特権 EXEC コマンドを使用します。
- IPv6 ソース ガード:IPv4 ソース ガードと同様、IPv6 ソース ガードは送信元アドレス ス プーフィングを防ぐために、送信元アドレスまたはプレフィックスを検証します。

ソースガードでは、送信元または宛先アドレスに基づいてトラフィックを許可または拒否 するようにハードウェアをプログラムします。ここでは、データパケットのトラフィック のみを処理します。

ソース ガード パケットをデバッグするには、debug ipv6 snooping source-guard 特権 EXEC コマンドを使用します。

次の制約事項が適用されます。

- FHS ポリシーは、EtherChannel グループのメンバーである場合に物理ポートにアタッ チすることができません。
- IPv6 ソース ガードがスイッチ ポートで有効になっている場合は、そのスイッチ ポー トが属するインターフェイスで NDP または DHCP スヌーピングを有効にする必要が あります。そうしないと、このポートからのすべてのデータトラフィックがブロック されます。
- IPv6 ソース ガード ポリシーを VLAN に適用することはできません。インターフェイ ス レベルのみでサポートされています。
- インターフェイスで IPv4 および IPv6 のソース ガードを一緒に設定する場合は、**ip verify source** の代わりに **ip verify source mac-check** の使用を推奨します。2 つの異な るフィルタリングルール(IPv4(IPフィルタ)用とIPv6(IP-MACフィルタ)用)が 設定されているため、特定のポートの IPv4 接続が切断される可能性があります。
- IPv6 ソース ガードとプレフィックス ガードは同時に使用できません。ポリシーをイ ンターフェイスに付加する際は、「アドレスを確認」するか「プレフィックスを確 認」する必要はありますが、両方を確認する必要はありません。
- PVLAN と送信元/プレフィックス ガードは同時に適用できません。

IPv6 送信元ガードの詳細については、Cisco.comで『Cisco IOS IPv6 Configuration Guide Library』の「IPv6 [Source](http://www.cisco.com/c/en/us/td/docs/ios-xml/ios/ipv6_fhsec/configuration/xe-3s/ip6f-xe-3s-book/ip6-src-guard.html) Guard」の章を参照してください。

• IPv6 プレフィックス ガード:IPv6 プレフィックス ガードは、IPv6 送信元ガード機能内で 動作し、デバイスがトポロジに不正なアドレスから発信されたトラフィックを拒否できる ようにします。IPv6 プレフィックス ガードは、IPv6 プレフィックスが DHCP プレフィッ クス委任を使用してデバイス(ホームゲートウェイなど)に委任される場合によく使用さ れています。この機能は、リンクに割り当てられたアドレスの範囲を検出し、この範囲に 入っていないアドレスを発信元とするトラフィックをブロックします。

IPv6 プレフィックス ガードの詳細については、Cisco.comで『Cisco IOS IPv6 Configuration Guide Library』の「IPv6 Prefix [Guard](http://www.cisco.com/c/en/us/td/docs/ios-xml/ios/ipv6_fhsec/configuration/xe-3s/ip6f-xe-3s-book/ip6-src-guard.html#GUID-2ED322C0-E060-4EA1-91B8-1F2A59C9FED3)」の章を参照してください。

• IPv6 宛先ガード:IPv6 宛先ガード機能は、IPv6 ネイバー探索で動作し、リンク上でアク ティブであると認識されているアドレスについてのみ、デバイスがアドレスを解決しま す。アドレスグリーニング機能に依存して、リンク上でアクティブなすべての宛先をバイ ンディング テーブルに挿入してから、バインディング テーブルで宛先が見つからなかっ たときに実行される解決をブロックします。

IPv6宛先ガードに関する詳細については、Cisco.comで『Cisco IOSIPv6Configuration Guide Library』の「IPv6 [Destination](http://www.cisco.com/c/en/us/td/docs/ios-xml/ios/ipv6_fhsec/configuration/xe-3s/ip6f-xe-3s-book/ipv6-dest-guard.html) Guard」の章を参照してください。

- IPv6 ネイバー検索マルチキャスト抑制:IPv6 ネイバー検索マルチキャスト抑制機能は、 IPv6 のスヌーピング機能で、スイッチまたはワイヤレス コントローラで実行し、適切な リンク動作に必要な制御トラフィック量を削減するために使用されます。
- DHCPv6 リレー:Lightweight DHCPv6 リレー エージェント:Lightweight DHCPv6 リレー エージェント機能を使用するとリンクレイヤブリッジング(非ルーティング)機能を実行 するアクセスノードによってリレーエージェント情報が挿入されます。LightweightDHCPv6 リレー エージェント(LDRA)機能は、DSL アクセス マルチプレクサ(DSLAM)や IPv6 制御やルーティング機能をサポートしないイーサネット スイッチなどの既存のアクセス ノードに実装できます。LDRA を使用して、DHCP バージョン 6(DHCPv6)メッセージ 交換にリレーエージェントオプションを挿入して、主にクライアント側のインターフェイ スを特定します。LDRA 機能は、インターフェイスと VLAN でイネーブルにできます。

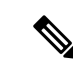

LDRA デバイスがクライアントに直接接続されている場合 は、サーバー側で特定のサブネットまたはリンク情報を取得 するために、インターフェイスにプール設定が必要です。こ の場合、LDRAデバイスが異なるサブネットまたはリンクに 存在する場合、サーバーは正しいサブネットを取得できない 場合があります。インターフェイスでプール名を設定して、 クライアントに適切なサブネットまたはリンクを選択できる ようになりました。 (注)

DHCPv6 リレーの詳細については、『IP Addressing: DHCP Configuration Guide, Cisco IOS Release 15.1SG』の「DHCPv6 [Relay—Lightweight](http://www.cisco.com/c/en/us/td/docs/ios-xml/ios/ipaddr_dhcp/configuration/15-1sg/dhcp-15-1sg-book/dhcp-15-1sg-book_chapter_01.html) DHCPv6 Relay Agent」の項を参照してく ださい。

**IPv6** スヌーピング ポリシーの設定方法

### 手順の概要

- **1. enable**
- **2. configure terminal**
- **3. IPv6 snooping policy** *policy -name*
- **4.** [**data-glean** |**default** | **device-role** [**node**|**switch**] |**limit** {**address-count***value*} | **no** | **protocol** [**all** | **nodhcp** | **ndp**] |**security-level** [**glean** | **guard**| **inspect**]| **tracking** [**disable** | **enable**]| **trusted-port** }
- **5. exit**
- **6. show ipv6 snooping policy***policy-name*

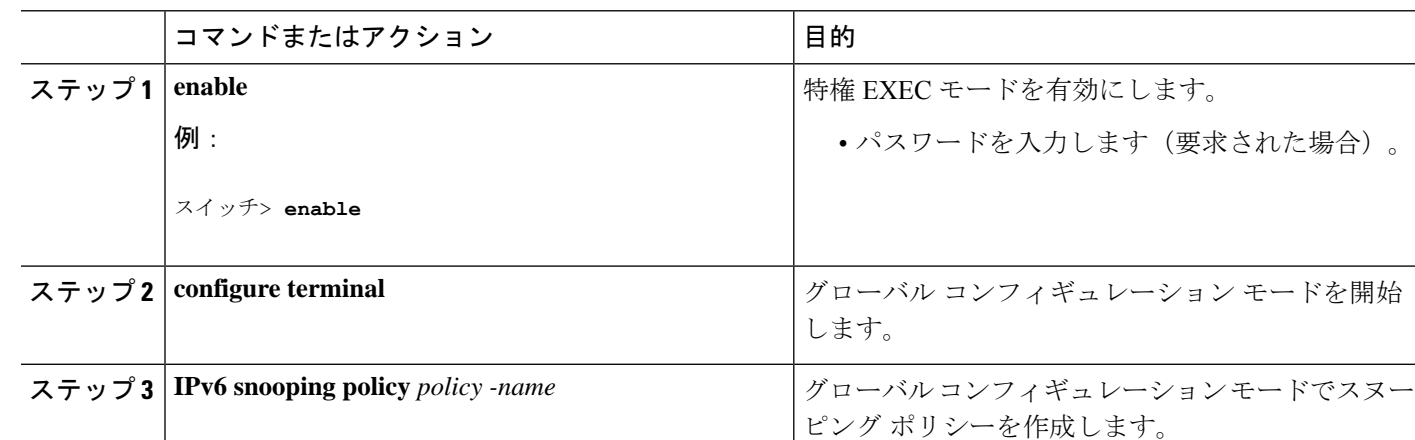

### 手順の詳細

Ι

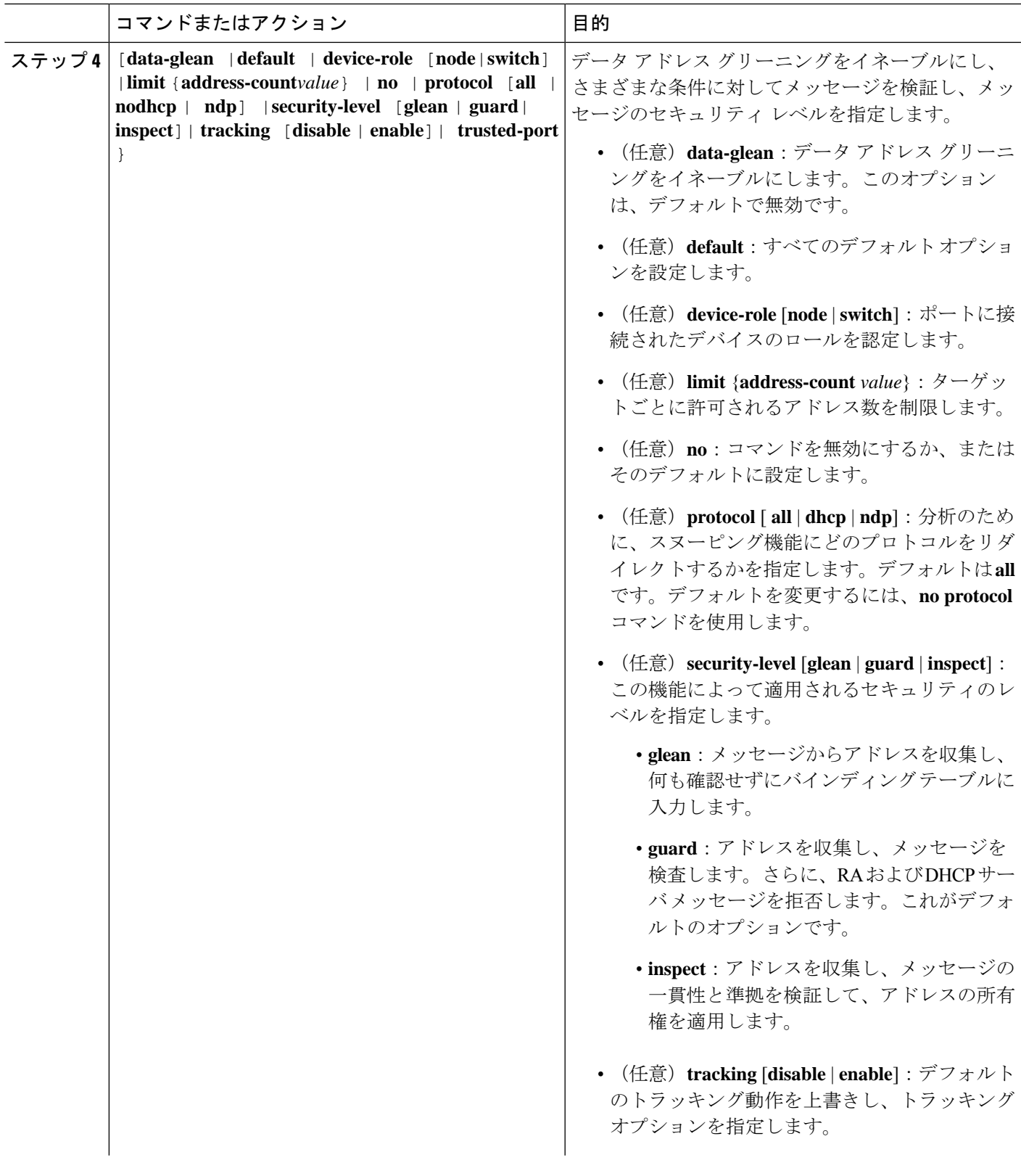

![](_page_17_Picture_259.jpeg)

### **IPv6** スヌーピング ポリシーのインターフェイスまたは **VLAN** へのアタッチ方法

#### 手順の概要

- **1. enable**
- **2. configure terminal**
- **3.** 次のいずれかの作業を実行します。
	- **interface** *type number*
	- **switchport**
	- **ipv6 snooping** [ **attach-policy** *policy\_name*]
		- または
	- **vlan configuration** *vlan list*
	- **ipv6 snooping attach-policy** *policy-name*
- **4. show ipv6 snooping policy** *policy-name*
- **5. show ipv6 neighbors binding**

### 手順の詳細

![](_page_17_Picture_260.jpeg)

![](_page_18_Picture_329.jpeg)

### デバイスでの **IPv6** ネイバー探索マルチキャスト抑制ポリシーのアタッチ方法

IPv6ネイバー探索マルチキャスト抑制ポリシーをデバイスにアタッチするには、次の手順を実 行します。

手順の概要

- **1. enable**
- **2. configure terminal**
- **3. ipv6 nd suppress policy** *policy-name*
- **4. mode dad-proxy**
- **5. mode full-proxy**
- **6. mode mc-proxy**

### 手順の詳細

![](_page_18_Picture_330.jpeg)

![](_page_19_Picture_319.jpeg)

インターフェイスでの IPv6 ネイバー探索マルチキャスト抑制ポリシーのアタッチ方法

IPv6ネイバー探索マルチキャスト抑制ポリシーをインターフェイスにアタッチするには、次の 手順を実行します。

### 手順の概要

- **1. enable**
- **2. configure terminal**
- **3.** 次のいずれかの作業を実行します。
	- **interface** *type number*
	- **ipv6 nd inspection** [**attach-policy** *policy\_name* [ **vlan** { **add** | **except** | **none** | **remove** | **all**} *vlan* [ *vlan1, vlan2, vlan3...* ]]]

または

- **vlan configuration** *vlan-id*
- **ipv6 nd inspection** [**attach-policy** *policy\_name* [ **vlan** { **add** | **except** | **none** | **remove** | **all**} *vlan* [ *vlan1, vlan2, vlan3...* ]]]

**4. exit**

#### 手順の詳細

![](_page_20_Picture_444.jpeg)

レイヤ 2 EtherChannel インターフェイスへの IPv6 ネイバー探索マルチキャスト抑制ポリシーのアタッチ方法

IPv6ネイバー探索マルチキャスト抑制ポリシーをEtherChannelインターフェイスにアタッチす るには、次の手順を実行します。

#### 手順の概要

- **1. enable**
- **2. configure terminal**
- **3.** 次のいずれかの作業を実行します。
	- **interface port-channel** *port-channel-number*
	- **ipv6 nd inspection** [**attach-policy** *policy\_name* [ **vlan** { **add** | **except** | **none** | **remove** | **all**} *vlan* [ *vlan1, vlan2, vlan3...* ]]]

または

- **vlan configuration** *vlan-id*
- **ipv6 nd inspection** [**attach-policy** *policy\_name* [ **vlan** { **add** | **except** | **none** | **remove** | **all**} *vlan* [ *vlan1, vlan2, vlan3...* ]]]

**4. exit**

### 手順の詳細

![](_page_21_Picture_410.jpeg)

### **IPv6 DHCP** ガード ポリシーの設定方法

### 手順の概要

- **1. enable**
- **2. configure terminal**
- **3. ipv6 dhcp guard policy** *policy-name*
- **4.** [**default** | **device-role** [**client** | **server**] |**no** | **exit** | **trusted-port**]
- **5. exit**
- **6.** 次のいずれかの作業を実行します。
	- **interface** *type number*
	- **ipv6 dhcp guard attach-policy** *policy-name*

または

- **vlan configuration** *vlan-id*
- **ipv6 dhcp guard attach-policy** *policy-name*

### **7. show ipv6 dhcp guard policy** *policy\_name*

### 手順の詳細

I

![](_page_22_Picture_324.jpeg)

![](_page_23_Picture_382.jpeg)

### **DHCPv6** ガード設定の例

```
enable
configure terminal
ipv6 access-list acl1
permit host FE80::A8BB:CCFF:FE01:F700 any
ipv6 prefix-list abc permit 2001:0DB8::/64 le 128
ipv6 dhcp guard policy pol1
device-role server
match server access-list acl1
match reply prefix-list abc
preference min 0
preference max 255
 trusted-port
interface GigabitEthernet 0/2/0
switchport
ipv6 dhcp guard attach-policy pol1 vlan add 1
vlan configuration 1
 ipv6 dhcp guard attach-policy pol1
show ipv6 dhcp guard policy pol1
```
### **IPv6** ソース ガードの設定方法

#### 手順の概要

- **1. enable**
- **2. configure terminal**
- **3. ipv6 source-guard policy** *policy\_name*
- **4.** [**deny global-autoconf**] [**permit link-local**] [**default**{. . . }] [**exit**] [**no**{. . . }]
- **5. ipv6 source-guard**[**attach-policy** *policy-name*]
- **6. exit**
- **7. show ipv6 source-guard policy***policy\_name*

#### 手順の詳細

![](_page_23_Picture_383.jpeg)

![](_page_24_Picture_356.jpeg)

## デフォルト ルータ プリファレンス (DRP) の設定

ルータアドバタイズメント(RA)メッセージは、**ipv6 nd router-preference** インターフェイス コンフィギュレーションコマンドによって設定されるデフォルトルータプリファレンス(DRP) とともに送信されます。DRP が設定されていない場合は、RA はプリファレンス「中」ととも に送信されます。

リンク上の2つのルータが等価ではあっても、等コストではないルーティングを提供する可能 性がある場合、およびポリシーでホストがいずれかのルータを選択するよう指示された場合 は、DRP が有効です。

IPv6 の DRP の設定の詳細については、Cisco.com で『*Cisco IOS IPv6 Configuration Library*』の 「Implementing IPv6 Addresses and Basic Connectivity」の章を参照してください。

インターフェイス上のルータの DRP を設定するには、次の手順を実行します。

I

![](_page_25_Picture_276.jpeg)

手順

## **IPv6 ICMP** レート制限の設定

ICMP レート制限はデフォルトで有効です。エラー メッセージのデフォルト間隔は 100 ミリ 秒、デフォルト バケット サイズ (バケットに格納される最大トークン数)は 10 です。

ICMP のレート制限パラメータを変更するには、次の手順を実行します。

手順

![](_page_26_Picture_295.jpeg)

## **IPv6** 用のシスコ エクスプレス フォワーディングおよび分散型シスコ エクスプレス フォワーディングの設定

シスコ エクスプレス フォワーディングは、ネットワークパフォーマンスを最適化するための レイヤ 3 IP スイッチングテクノロジーです。シスコ エクスプレス フォワーディングには高度 な IP 検索および転送アルゴリズムが実装されているため、レイヤ 3 スイッチングのパフォー マンスを最大化できます。高速スイッチング ルート キャッシュよりも CPU にかかる負担が少 ないため、CEFはより多くのCPU処理能力をパケット転送に振り分けることができます。IPv4 用のシスコ エクスプレス フォワーディングおよび分散型シスコ エクスプレス フォワーディン グはデフォルトで有効になっています。IPv6 用のシスコ エクスプレス フォワーディングおよ び分散型シスコエクスプレスフォワーディングはデフォルトでは無効になっていますが、IPv6 ルーティングを設定すると自動的に有効になります。

IPv6 ルーティングの設定を解除すると IPv6 用のシスコ エクスプレス フォワーディングおよび 分散型シスコ エクスプレス フォワーディングは自動的に無効になります。IPv6 用のシスコ エ クスプレス フォワーディングおよび分散型シスコ エクスプレス フォワーディングを設定で無 効にすることはできません。IPv6 の状態を確認するには、**show ipv6 cef**特権 EXEC コマンドを 入力します。

IPv6 ユニキャストパケットをルーティングするには、最初に **ipv6 unicast-routing** グローバル コンフィギュレーション コマンドを使用して、IPv6 ユニキャストパケットの転送をグローバ ルに設定してから、**ipv6 address**インターフェイスコンフィギュレーションコマンドを使用し て、特定のインターフェイスに IPv6 アドレスおよび IPv6 処理を設定する必要があります。

シスコ エクスプレス フォワーディングおよび分散型シスコ エクスプレス フォワーディングの 設定の詳細については、Cisco.com の『*Cisco IOS IPv6 Configuration Library*』を参照してくださ い。

## **IPv6** のスタティック ルーティングの設定

スタティック IPv6 ルーティングの設定の詳細については、Cisco.com で『*Cisco IOS IPv6 Configuration Library*』の「Implementing Static Routes for IPv6」の章を参照してください。 スタティック IPv6 ルーティングを設定するには、次の手順を実行します。

始める前に

**iprouting** グローバル コンフィギュレーション コマンドを使用してルーティングを有効にし、 **ipv6 unicast-routing** グローバル コンフィギュレーション コマンドを使用して IPv6 パケットの 転送を有効にします。また、インターフェイスに IPv6 アドレスを設定して少なくとも 1 つの レイヤ 3 インターフェイス上で IPv6 を有効にする必要があります。

Ι

![](_page_28_Picture_303.jpeg)

手順

![](_page_29_Picture_303.jpeg)

![](_page_30_Picture_274.jpeg)

### **IPv6 RIP** の設定

IPv6 の RIP ルーティングの設定の詳細については、Cisco.com で『*Cisco IOS IPv6 Configuration Library*』の「Implementing RIP for IPv6」の章を参照してください。

IPv6 の RIP ルーティングを設定するには、次の手順を実行します。

### 始める前に

IPv6 RIP を実行するようにスイッチを設定する前に、**ip routing** グローバル コンフィギュレー ションコマンドを使用してルーティングを有効にし、**ipv6unicast-routing**グローバルコンフィ ギュレーション コマンドを使用して IPv6 パケットの転送を有効にして、IPv6 RIP を有効にす るレイヤ 3 インターフェイス上で IPv6 を有効にする必要があります。

手順

![](_page_30_Picture_275.jpeg)

I

![](_page_31_Picture_322.jpeg)

![](_page_32_Picture_330.jpeg)

### **IPv6 OSPF** の設定

IPv6のOSPFルーティングの設定の詳細については、Cisco.comで『*Cisco IOS IPv6Configuration Library*』の「Implementing OSPF for IPv6」の章を参照してください。

IPv6 の OSPF ルーティングを設定するには、次の手順を実行します。

#### 始める前に

ネットワークでは、IPv6 の OSPF をカスタマイズできます。ただし、IPv6 の OSPF のデフォル ト設定は、ほとんどのお客様および機能の要件を満たします。

次の注意事項に従ってください。

- IPv6コマンドのデフォルト設定を変更する場合は注意してください。デフォルト設定を変 更すると、IPv6 ネットワークの OSPF に悪影響が及ぶことがあります。
- インターフェイスで IPv6 OSPF を有効にする前に、**ip routing** グローバル コンフィギュ レーションコマンドを使用してルーティングを有効にし、**ipv6unicast-routing**グローバル コンフィギュレーションコマンドを使用してIPv6パケットの転送を有効にし、IPv6 OSPF を有効にするレイヤ 3 インターフェイスで IPv6 を有効にする必要があります。

I

![](_page_33_Picture_353.jpeg)

手順

Ι

![](_page_34_Picture_357.jpeg)

![](_page_35_Picture_302.jpeg)

# **OSPFv3**高速コンバージェンスに対する**LSA**および**SPF**タイマーの調整

### 手順の概要

- **1. enable**
- **2. configure terminal**
- **3. ipv6 router ospf***process-id*
- **4. timers lsa arrival** *milliseconds*
- **5. timers pacing flood***milliseconds*
- **6. timers pacing lsa-group***seconds*
- **7. timers pacing retransmission***milliseconds*
- **8. end**

### 手順の詳細

![](_page_35_Picture_303.jpeg)

![](_page_36_Picture_279.jpeg)

# **OSPFv3**高速コンバージェンスに対する**LSA**および**SPF**スロットリング の設定

### 手順の概要

- **1. enable**
- **2. configure terminal**
- **3. ipv6 router ospf***process-id*
- **4. timers throttle spf** *spf-start spf-hold spf-max-wait*
- **5. timers throttle lsa***start-intervalhold-intervalmax-interval*
- **6. timers lsa arrival***milliseconds*
- **7. timers pacing flood***milliseconds*
- **8. end**

### 手順の詳細

![](_page_36_Picture_280.jpeg)

![](_page_37_Picture_394.jpeg)

### **IPv6** の **EIGRP** の設定

IPv6 EIGRP を実行するようにスイッチを設定する前に、 **ip routing global configuration** グロー バルコンフィギュレーションコマンドを入力してルーティングを有効にし、**ipv6unicast-routing global** グローバル コンフィギュレーション コマンドを入力して IPv6 パケットの転送を有効に し、IPv6 EIGRP を有効にするレイヤ 3 インターフェイス上で IPv6 を有効にします。

明示的なルータ ID を設定するには、**show ipv6 eigrp** コマンドを使用して設定済みのルータ ID を確認してから、**router-id** コマンドを使用します。

EIGRP IPv4 の場合と同様に、EIGRPv6 を使用して EIGRP IPv6 インターフェイスを指定し、こ れらのサブセットを受動インターフェイスとして選択できます。**passive-interface** コマンドを 使用してインターフェイスをパッシブに設定してから、選択したインターフェイスで **no passive-interface** コマンドを使用してこれらのインターフェイスをアクティブにします。受動 インターフェイスでは、EIGRP IPv6 を設定する必要がありません。

設定手順の詳細については、Cisco.comで『*Cisco IOS IPv6ConfigurationLibrary*』の「Implementing EIGRP for IPv6」の章を参照してください。

### **IPv6** の **HSRP** の設定

IPv6 の Hot Standby Router Protocol(HSRP)は、任意の単一のルータのアベイラビリティに依 存せず、ルーティング IPv6 トラフィックにルーティング冗長性を提供します。

スイッチで IPv6 の HSRP がイネーブルである場合、IPv6 ホストは IPv6 ネイバー探索ルータの アドバタイズメント メッセージから使用可能な IPv6 ルータを学習します。HSRP IPv6 グルー プには、HSRP グループ番号に基づいて作成される仮想 MAC アドレスがあります。グループ

には、デフォルトで、HSRP 仮想 MAC アドレスに基づいて作成される仮想 IPv6 リンクローカ ル アドレスがあります。HSRP グループがアクティブな場合、定期的なメッセージが HSRP 仮 想 IPv6 リンクローカル アドレスに送信されます。

IPv6 の HSRP を設定する場合、インターフェイス上で HSRP version 2 (HSRPv2) をイネーブ ルにする必要があります。

IPv6のHSRPグループを設定する前に、**ipv6unicast-routing**グローバルコンフィギュレー ション コマンドを使用して IPv6 パケットの転送をイネーブルにし、IPv6 の HSRP グルー プを設定するインターフェイス上で IPv6 をイネーブルにする必要があります。 (注)

# **HSRP** バージョン **2** のイネーブル化

IPv6 の HSRP の設定の詳細については、Cisco.com で『*Cisco IOS IPv6 Configuration Library*』の 「Configuring First Hop Redundancy Protocols in IPv6」の章を参照してください。

![](_page_38_Picture_329.jpeg)

![](_page_38_Picture_330.jpeg)

![](_page_39_Picture_314.jpeg)

# **IPv6** の **HSRP** グループのイネーブル化

ここでは、レイヤ 3 インターフェイス上で IPv6 の HSRP を作成するかイネーブルにする方法 について説明します。

手順

![](_page_39_Picture_315.jpeg)

![](_page_40_Picture_331.jpeg)

![](_page_41_Picture_263.jpeg)

## **Multi-VRF CE** の設定

スイッチ上で IP サービスまたは拡張 IP サービス フィーチャ セットが稼働している場合、ス イッチはカスタマー エッジ(CE)デバイスの複数の VRF ルーティング/転送(Multi-VRF)イ ンスタンスをサポートします(Multi-VRF CE)。サービス プロバイダは、Multi-VRF CE によ り、重複する IP アドレスで複数の VPN をサポートできます。

![](_page_41_Picture_5.jpeg)

<sup>(</sup>注)

スイッチでは、VPNのサポートのためにマルチプロトコルラベルスイッチング(MPLS) が使用されません。

IPv6 マルチキャスト ルーティングは VRF 関連インターフェイスではサポートされません。

## **Multi-VRF CE** のデフォルト設定

表 **2 : VRF** のデフォルト設定

![](_page_41_Picture_264.jpeg)

## **VRF** の設定

コマンドの完全な構文と使用方法については、このリリースに対応するスイッチ コマンド リ ファレンスおよび『*Cisco IOS Switching Services Command Reference*』を参照してください。

Ι

![](_page_42_Picture_383.jpeg)

手順

![](_page_43_Picture_280.jpeg)

# **VRF** 認識サービスの設定

次のサービスは、VRF 認識です。

- ARP
- ping
- 簡易ネットワーク管理プロトコル(SNMP)
- ホットスタンバイ ルータ プロトコル(HSRP)
- ユニキャスト RPF(uRPF)
- Syslog
- traceroute
- FTP および TFTP

![](_page_43_Picture_13.jpeg)

このスイッチでは、ユニキャスト RPF (uRPF) およびネッ トワーク タイム プロトコル (NTP) に対して VRF 認識の サービスはサポートされません。 (注)

### ネイバー探索用 **VRF** 認識サービスの設定

コマンドの完全な構文と使用方法については、このリリースに対応するスイッチ コマンド リ ファレンスおよび『*Cisco IOS Switching Services Command Reference, Release 12.4*』を参照してく ださい。

手順

![](_page_44_Picture_285.jpeg)

### **ping** 用 **VRF** 認識サービスの設定

コマンドの完全な構文と使用方法については、このリリースに対応するスイッチ コマンド リ ファレンスおよび『*Cisco IOS Switching Services Command Reference, Release*』を参照してくださ い。

手順

![](_page_44_Picture_286.jpeg)

### **HSRP** 用 **VRF** 認識サービスの設定

コマンドの完全な構文と使用方法については、このリリースに対応するスイッチ コマンド リ ファレンスおよび『*Cisco IOS Switching Services Command Reference, Release 12.4*』を参照してく ださい。

手順

![](_page_44_Picture_287.jpeg)

![](_page_45_Picture_324.jpeg)

## **traceroute** 用 **VRF** 認識サービスの設定

コマンドの完全な構文と使用方法については、このリリースに対応するスイッチ コマンド リ ファレンスおよび『*Cisco IOS Switching Services Command Reference, Release*』を参照してくださ い。

![](_page_45_Picture_325.jpeg)

![](_page_45_Picture_326.jpeg)

### **FTP** および **TFTP** 用 **VRF** 認識サービスの設定

![](_page_46_Picture_270.jpeg)

手順

## **VPN** ルーティング セッションの設定

VPN 内のルーティングは、サポートされるルーティング プロトコル(OSPF、EIGRP、または BGP)、またはスタティックルーティングで設定できます。ここで説明する設定はOSPFのも のですが、その他のプロトコルでも手順は同じです。

VRF インスタンス内で EIGRP ルーティングプロセスが実行されるように設定するには、 **autonomous-system** *autonomous-system-number* アドレス ファミリ コンフィギュレーション モード コマンドを入力して、自律システム番号を設定する必要があります。 (注)

#### 手順

![](_page_47_Picture_306.jpeg)

![](_page_48_Picture_344.jpeg)

# **BGP PE/CE** ルーティング セッションの設定

![](_page_48_Picture_345.jpeg)

![](_page_48_Picture_346.jpeg)

![](_page_49_Picture_314.jpeg)

## **Multi-VRF CE** の設定例

VPN1、VPN2、およびグローバル ネットワークで使用されるプロトコルは OSPF です。CE/PE 接続には BGP が使用されます。図のあとに続く出力は、スイッチを CE スイッチ A として設 定する例、およびカスタマー スイッチ D と E の VRF 設定を示しています。CE スイッチ C と その他のカスタマー スイッチを設定するコマンドは含まれていませんが、内容は同様です。

図 **<sup>1</sup> : Multi-VRF CE** の設定例

![](_page_50_Figure_5.jpeg)

スイッチ A では、ルーティングをイネーブルにして VRF を設定します。

```
スイッチ# configure terminal
Enter configuration commands, one per line. End with CNTL/Z.
スイッチ(config)# ipv6 unicast-routing
スイッチ(config)# vrf definition v11
スイッチ(config-vrf)# rd 11:1
スイッチ(config-vrf)# address-family ipv6
スイッチ(config-vrf)# exit
スイッチ(config-vrf)# vrf definition v12
スイッチ(config-vrf)# rd 12:1
スイッチ(config-vrf)# address-family ipv6
スイッチ(config-vrf-af)# end
```
スイッチ A の物理インターフェイスを設定します。ギガビット イーサネット インターフェイ ス 1/0/24 は PE へのトランク接続です。ギガビット イーサネット ポート 1/0/1 と 1/0/2 は VPN に接続されます。

```
スイッチ# configure terminal
Enter configuration commands, one per line. End with CNTL/Z.
スイッチ(config)# interface GigabitEthernet 1/0/1
スイッチ(config-if)# switchport access vlan 208
スイッチ(config-if)# no ip address
```

```
スイッチ(config-if)# exit
スイッチ(config)# interface gigabitEthernet 1/0/2
スイッチ(config-if)# switchport access vlan 118
スイッチ(config-if)# no ip address
スイッチ(config-if)# exit
スイッチ(config)# interface GigabitEthernet 1/0/24
スイッチ(config-if)# switchport trunk encapsulation dot1q
スイッチ(config-if)# switchport mode trunk
スイッチ(config-if)# exit
```
スイッチ A で使用する VLAN を設定します。VLAN 10 は、CE と PE 間の VRF 11 によって使 用されます。VLAN 20 は、CE と PE 間の VRF 12 によって使用されます。VLAN 118 と 208 は、それぞれスイッチ E とスイッチ D を含む VPN に使用されます。

```
スイッチ(config)# interface vlan10
スイッチ(config-if)# vrf forwarding v11
スイッチ(config-if)# ipv6 address 1000::1/64
スイッチ(config-if)# exit
```

```
スイッチ(config)# interface vlan20
スイッチ(config-if)# vrf forwarding v12
スイッチ(config-if)# ipv6 address 2000::1/64
スイッチ(config-if)# exit
```

```
スイッチ(config)# interface vlan208
スイッチ(config-if)# vrf forwarding v11
スイッチ(config-if)# ipv6 address 3000::1/64
スイッチ(config-if)# exit
```

```
スイッチ(config)# interface vlan118
スイッチ(config-if)# vrf forwarding v12
スイッチ(config-if)# ipv6 address 4000::1/64
スイッチ(config-if)# exit
```
VPN1 と VPN2 で OSPFv3 ルーティングを設定します。

```
スイッチ(config)# router ospfv3 1
スイッチ(config-router)# router-id 10.1.1.10
スイッチ(config-router)# address-family ipv6 unicast vrf v11
スイッチ(config-router-af)# area 0 normal
スイッチ(config-router-af)# redistribute bgp 800
スイッチ(config-router)# exit
スイッチ(config)# router ospfv3 2
スイッチ(config-router)# router-id 2.2.2.2
スイッチ(config-router)# address-family ipv6 unicast vrf v12
スイッチ(config-router-af)# area 0 normal
スイッチ(config-router-af)# redistribute bgp 800
スイッチ(config-router-af)# exit
スイッチ(config-router)# exit
スイッチ(config)# exit
```
CE/PE ルーティングに BGP を設定します。

```
スイッチ(config-router)# bgp router-id 8.8.8.8
スイッチ(config-router)# address-family ipv6 vrf v11
スイッチ(config-router-af)# redistribute ospf 1
スイッチ(config-router-af)# neighbor 1000::2 remote-as 100
スイッチ(config-router-af)# neighbor 1000::2 activate
スイッチ(config-router-af)# network 3000::/64
スイッチ(config-router-af)# exit
スイッチ(config)# address-family ipv6 vrf v12
スイッチ(config-router-af)# redistribute ospf 2
スイッチ(config-router-af)# neighbor 2000::2 remote-as 100
スイッチ(config-router-af)# neighbor 2000::2 activate
スイッチ(config-router-af)# network 4000::/64
```
スイッチ D は VPN 1 に属します。次のコマンドを使用して、スイッチ A への接続を設定しま す。

```
スイッチ# configure terminal
Enter configuration commands, one per line. End with CNTL/Z.
スイッチ(config)# ipv6 unicast-routing
スイッチ(config)# interface GigabitEthernet 5/0/16
スイッチ(config-if)# no switchport
スイッチ(config-if)# ipv6 address 3000::2/64
スイッチ(config-if)# exit
```

```
スイッチ(config-router)# router ospfv3 101
スイッチ(config-router)# address-family ipv6
スイッチ(config-router-af)# area 0 normal
スイッチ(config-router-af)# redistribute connected
スイッチ(config-router-af)# exit
スイッチ(config-router)# exit
```
スイッチ(config)# router bgp 800

```
スイッチ E は VPN 2 に属します。次のコマンドを使用して、スイッチ A への接続を設定しま
す。
```

```
スイッチ(config)# ipv6 unicast-routing
スイッチ(config)# interface GigabitEthernet 3/0/13
スイッチ(config-if)# switchport access vlan 20
スイッチ(config-if)# exit
スイッチ(config)# interface vlan 20
スイッチ(config-if)# ipv6 address 4000::2/64
```

```
スイッチ(config)# router ospfv3 101
スイッチ(config-router)# address-family ipv6
スイッチ(config-router-af)# area 0 normal
スイッチ(config-router-af)# redistribute connected
スイッチ(config-router-af)# end
```
このコマンドをスイッチ B (PEルータ)で使用すると、CE デバイス、スイッチ A に対する接 続だけが設定されます。

```
スイッチ(config)# vrf definition v1
スイッチ(config-vrf)# rd 1:1
スイッチ(config-vrf)# address-family ipv6
スイッチ(config-vrf-af)# exit
スイッチ(config-vrf)# exit
```
スイッチ(config)# vrf definition v2 スイッチ(config-vrf)# rd 2:1 スイッチ(config-vrf)# address-family ipv6 スイッチ(config-vrf-af)# exit スイッチ(config-vrf)# exit

```
スイッチ(config-if)# interface g 1/0/2
スイッチ(config-if)# vrf forwarding v1
スイッチ(config-if)# ipv6 address 1000::2/64
スイッチ(config-if)# exit
スイッチ(config)# interface g 1/0/4
スイッチ(config-if)# vrf forwarding v2
スイッチ(config-if)# ipv6 address 2000::2/64
```
スイッチ(config-if)# interface gigabitEthernet 1/0/1 スイッチ(config-if)# switchport trunk encapsulation dot1q スイッチ(config-if)# switchport mode trunk

```
スイッチ(config)# router bgp 100
スイッチ(config-router)# address-family ipv6 vrf v1
スイッチ(config-router-af)# neighbor 1000::1 remote-as 100
スイッチ(config-router-af)# neighbor 1000::1 activate
スイッチ(config-router-af)# network 3000::/64
スイッチ(config-router-af)# exit
スイッチ(config-router)# address-family ipv6 vrf v2
スイッチ(config-router-af)# neighbor 2000::1 remote-as 100
スイッチ(config-router-af)# neighbor 2000::1 activate
スイッチ(config-router-af)# network 4000::/64
```
## **Multi-VRF CE** ステータスの表示

表 **3 : Multi-VRF CE** 情報を表示するコマンド

![](_page_53_Picture_446.jpeg)

![](_page_54_Picture_311.jpeg)

### **IPv6** の表示

次のコマンドの構文および使用方法の詳細については、Cisco IOS のコマンド リファレンスを 参照してください。

表 **<sup>4</sup> : IPv6** をモニタリングするコマンド

![](_page_54_Picture_312.jpeg)

# **DHCP for IPv6** アドレス割り当ての設定

この項では、DHCPv6 のアドレス割り当てについてだけ説明します。DHCPv6 クライアント、 サーバー、またはリレー エージェント機能の設定の詳細については、Cisco.com で『*Cisco IOS IPv6 Configuration Library*』の「Implementing DHCP for IPv6」の章を参照してください。

### **DHCPv6** アドレス割り当てのデフォルト設定

デフォルトで、DHCPv6 機能はスイッチに設定されています。

### **DHCPv6** アドレス割り当ての設定時の注意事項

DHCPv6 アドレス割り当てを設定する場合は、次の注意事項に従ってください。

- 以下の手順では、次に示すレイヤ 3 インターフェイスの 1 つを指定する必要があります。
	- DHCPv6 IPv6 ルーティングは、レイヤ 3 インターフェイス上で有効である必要があり ます。
	- SVI:**interface vlan***vlan\_id*コマンドを使用して作成されたVLANインターフェイスで す。
	- レイヤ 3 モードの EtherChannel ポートチャネル:**interface port-channel port-channel-number**コマンドを使用して作成されたポートチャネル論理インターフェ イス。
- スイッチは、DHCPv6クライアント、サーバー、またはリレーエージェントとして動作で きます。DHCPv6クライアント、サーバー、およびリレー機能は、インターフェイスで相 互に排他的です。

### **DHCPv6** サーバー機能の有効化(**CLI**)

DHCPv6 プールの特性を変更するには、**no** 形式の DHCP プール コンフィギュレーション モー ド コマンドを使用します。インターフェイスに対して DHCPv6 サーバー機能を無効にするに は、**no ipv6 dhcp server** インターフェイス コンフィギュレーション コマンドを使用します。 インターフェイスで DHCPv6 サーバー機能を有効にするには、次の手順を実行します。

します。

パスワードを入力します(要求された場合)。

グローバル コンフィギュレーション モードを開始

コマンドまたはアクション インスコン 日的 **enable enable** the settle of the settle of the settle the settle of the settle of the settle the settle settle settle the settle settle settle settle settle settle settle settle settle settle settle settle settle sett 例: ステップ **1** スイッチ> **enable configure terminal** ステップ **2**

スイッチ# **configure terminal**

手順

例:

Ι

![](_page_56_Picture_399.jpeg)

I

![](_page_57_Picture_298.jpeg)

![](_page_58_Picture_297.jpeg)

# **DHCPv6** クライアント機能の有効化

インターフェイスで DHCPv6 クライアントを有効にするには、次の手順を実行します。

![](_page_58_Picture_298.jpeg)

![](_page_58_Picture_299.jpeg)

![](_page_59_Picture_329.jpeg)

# **IPv6** ユニキャスト ルーティングの設定例

## **IPv6** アドレッシングの設定と **IPv6** ルーティングの有効化:例

次に、IPv6 プレフィックス 2001:0DB8:c18:1::/64 に基づく、リンクローカルアドレスおよびグ ローバルアドレスを使用して、IPv6 を有効にする例を示します。EUI-64 インターフェイス ID が、両方のアドレスの下位 64 ビットで使用されます。**show ipv6 interface** EXEC コマンドの出 力は、インターフェイスのリンクローカル プレフィックス FE80::/64 にインターフェイス ID (20B:46FF:FE2F:D940)を付加する方法を示すために追加されています。

```
スイッチ(config)# ipv6 unicast-routing
スイッチ(config)# interface gigabitethernet0/11
スイッチ(config-if)# ipv6 address 2001:0DB8:c18:1::/64 eui 64
スイッチ(config-if)# end
スイッチ# show ipv6 interface gigabitethernet0/11
GigabitEthernet0/11 is up, line protocol is up
 IPv6 is enabled, link-local address is FE80::20B:46FF:FE2F:D940
  Global unicast address(es):
  2001:0DB8:c18:1:20B:46FF:FE2F:D940, subnet is 2001:0DB8:c18:1::/64 [EUI]
  Joined group address(es):
   FF02::1
   FF02::2
   FF02::1:FF2F:D940
 MTU is 1500 bytes
```
ICMP error messages limited to one every 100 milliseconds ICMP redirects are enabled ND DAD is enabled, number of DAD attempts: 1 ND reachable time is 30000 milliseconds ND advertised reachable time is 0 milliseconds ND advertised retransmit interval is 0 milliseconds ND router advertisements are sent every 200 seconds ND router advertisements live for 1800 seconds Hosts use stateless autoconfig for addresses.

# デフォルト ルータ プリファレンスの設定:例

次に、インターフェイス上のルータに高い DRP を設定する例を示します。

スイッチ# **configure terminal** スイッチ(config)# **interface gigabitethernet1/0/1** スイッチ(config-if)# **ipv6 nd router-preference high** スイッチ(config-if)# **end**

## **IPv6** の **HSRP** グループのイネーブル化:例

次に、ポートのグループ 1 で IPv6 の HSRP をアクティブにする例を示します。ホットスタン バイ グループで使用される IP アドレスは、IPv6 の HSRP を使用して学習されます。

![](_page_60_Picture_8.jpeg)

(注)

これは、IPv6 の HSRP をイネーブルにするために必要な最小限の手順です。その他の設 定は任意です。

スイッチ# **configure terminal** スイッチ(config)# **interface gigabitethernet1/0/1** スイッチ(config-if)# **no switchport** スイッチ(config-if)# **standby 1 ipv6 autoconfig** スイッチ(config-if)# **end** スイッチ# **show standby**

### **DHCPv6** サーバー機能の有効化:例

次の例では、*engineering* という IPv6 アドレス プレフィックスを持つプールを設定する方法を 示します。

```
スイッチ# configure terminal
スイッチ(config)# ipv6 dhcp pool engineering
スイッチ(config-dhcpv6)#address prefix 2001:1000::0/64
スイッチ(config-dhcpv6)# end
```
次に、3 リンクアドレスおよび IPv6 アドレス プレフィックスを持つ *testgroup* と呼ばれるプー ルを設定する例を示します。

```
スイッチ# configure terminal
スイッチ(config)# ipv6 dhcp pool testgroup
スイッチ(config-dhcpv6)# link-address 2001:1001::0/64
スイッチ(config-dhcpv6)# link-address 2001:1002::0/64
スイッチ(config-dhcpv6)# link-address 2001:2000::0/48
スイッチ(config-dhcpv6)# address prefix 2001:1003::0/64
スイッチ(config-dhcpv6)# end
```
次の例では、*350* というベンダー固有オプションを持つプールを設定する方法を示します。

```
スイッチ# configure terminal
スイッチ(config)# ipv6 dhcp pool 350
スイッチ(config-dhcpv6)# address prefix 2001:1005::0/48
スイッチ(config-dhcpv6)# vendor-specific 9
スイッチ(config-dhcpv6-vs)# suboption 1 address 1000:235D::1
スイッチ(config-dhcpv6-vs)# suboption 2 ascii "IP-Phone"
スイッチ(config-dhcpv6-vs)# end
```
## **DHCPv6** クライアント機能の有効化:例

次に、IPv6 アドレスを取得して、rapid-commit オプションを有効にする例を示します。

スイッチ(config)# **interface gigabitethernet2/0/1** スイッチ(config-if)# **ipv6 address dhcp rapid-commit**

### **IPv6 ICMP** レート制限の設定:例

次に、IPv6 ICMP エラー メッセージ間隔を 50 ミリ秒に、バケット サイズを 20 トークンに設 定する例を示します。

スイッチ(config)#**ipv6 icmp error-interval 50 20**

## **IPv6** のスタティック ルーティングの設定:例

次に、アドミニストレーティブ ディスタンスが 130 のフローティング スタティック ルートを インターフェイスに設定する例を示します。

スイッチ(config)# **ipv6 route 2001:0DB8::/32 gigabitethernet 1/0/1 130**

### **IPv6** の **RIP** の設定:例

次に、最大 8 の等コスト ルートにより RIP ルーティング プロセス *cisco* を有効にし、インター フェイス上でこれを有効にする例を示します。

スイッチ(config)# **ipv6 router rip cisco** スイッチ(config-router)# **maximum-paths 8** スイッチ(config)# **exit** スイッチ(config)# **interface gigabitethernet2/0/11** スイッチ(config-if)# **ipv6 rip cisco enable**

### **IPv6** の表示:例

次に、**show ipv6 interface** 特権 EXEC コマンドの出力例を示します。

```
スイッチ# show ipv6 interface
Vlan1 is up, line protocol is up
  IPv6 is enabled, link-local address is FE80::20B:46FF:FE2F:D940
  Global unicast address(es):
    3FFE:C000:0:1:20B:46FF:FE2F:D940, subnet is 3FFE:C000:0:1::/64 [EUI]
  Joined group address(es):
   FF02::1
   FF02:2FF02::1:FF2F:D940
  MTU is 1500 bytes
  ICMP error messages limited to one every 100 milliseconds
  ICMP redirects are enabled
  ND DAD is enabled, number of DAD attempts: 1
 ND reachable time is 30000 milliseconds
 ND advertised reachable time is 0 milliseconds
 ND advertised retransmit interval is 0 milliseconds
 ND router advertisements are sent every 200 seconds
  ND router advertisements live for 1800 seconds
<output truncated>
```
**IPv6** ユニキャスト ルーティングの設定

I

٦

翻訳について

このドキュメントは、米国シスコ発行ドキュメントの参考和訳です。リンク情報につきましては 、日本語版掲載時点で、英語版にアップデートがあり、リンク先のページが移動/変更されている 場合がありますことをご了承ください。あくまでも参考和訳となりますので、正式な内容につい ては米国サイトのドキュメントを参照ください。